# **Boletim Técnico**

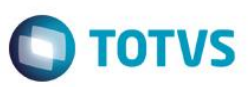

## **Cadastro NIS - Cadastramento do Trabalhador em Lote**

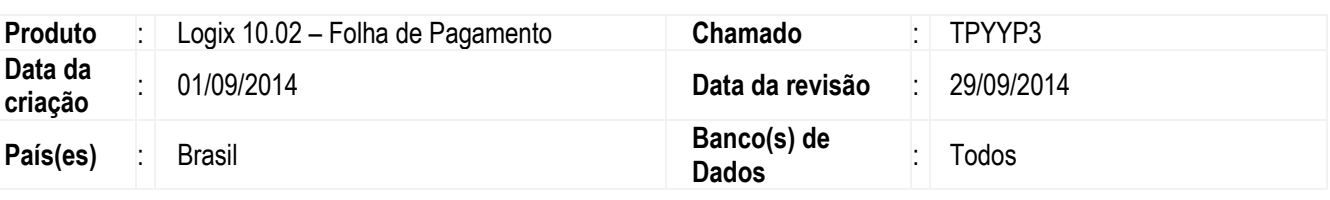

#### **Importante**

Este documento tem por objetivo detalhar as alterações do sistema Logix para atendimento da Circular nº 659 de 01/07/2014 que alterou a circular nº574 de 02/03/2012, onde a partir do dia 01/11/2014 não será mais aceito pela Caixa Econômica Federal o cadastramento do NIS via DCN (Documento de Cadastramento do NIS), sendo obrigatório o envio das informações através da conectividade Social por meio de um layout definido pela CAIXA. As informações do layout estão disponíveis em [http://www.caixa.gov.br](http://www.caixa.gov.br/)

## **Procedimento de Utilização**

#### **Função: RHU6535 (Manutenção dos Responsáveis pelo Meio Magnético)**

Objetivo: Permitir informar o PIS do responsável pelo envio das informações à CAIXA.

Descrição: O PIS do atendente será permitido informar somente quando o tipo do meio magnético for igual a P = PIS.

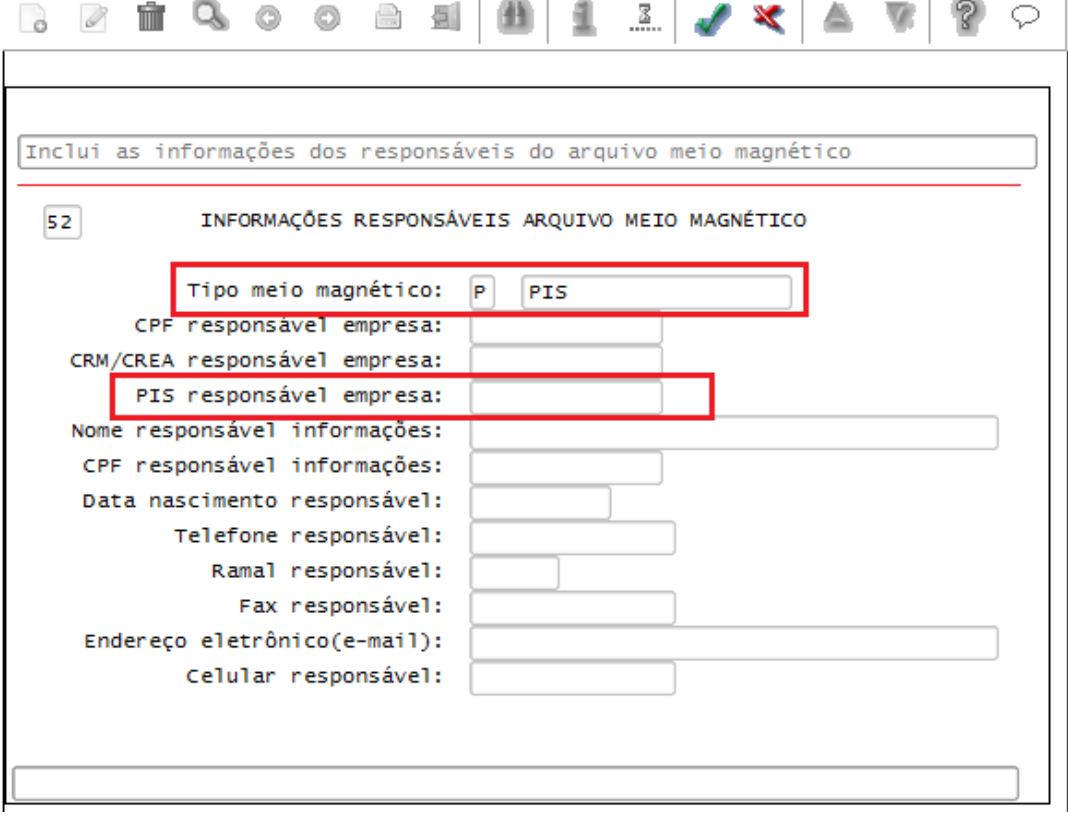

ര

**Este** 

# **Boletim Técnico**

z

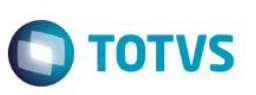

### **Função: RHU08300 (Cadastro de Funcionários)**

Objetivo: Permitir informar a Portaria de Nacionalidade do funcionário estrangeiro naturalizado Brasileiro.

Descrição: Informar a Portaria de Nacionalidade na ABA Documentos do Cadastro de Funcionários.

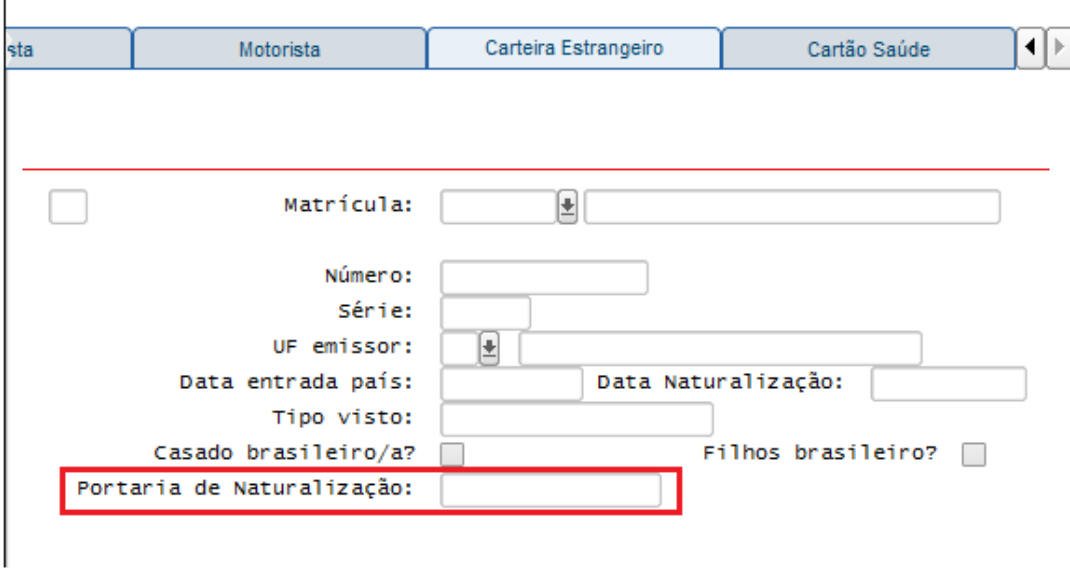

#### **Função: RHU0106 (Emissão do Cadastramento do PIS)**

Objetivo: Programa criado para enviar as informações do PIS dos funcionários para a CAIXA conforme layout disponível. Descrição: Informar à CAIXA os funcionários admitidos para validação do NIS junto à CAIXA. As informações serão enviadas em lote via arquivo texto.

O Envio poderá ser realizado de duas formas:

- 1) Geração Aleatória
- 2) Geração Completa

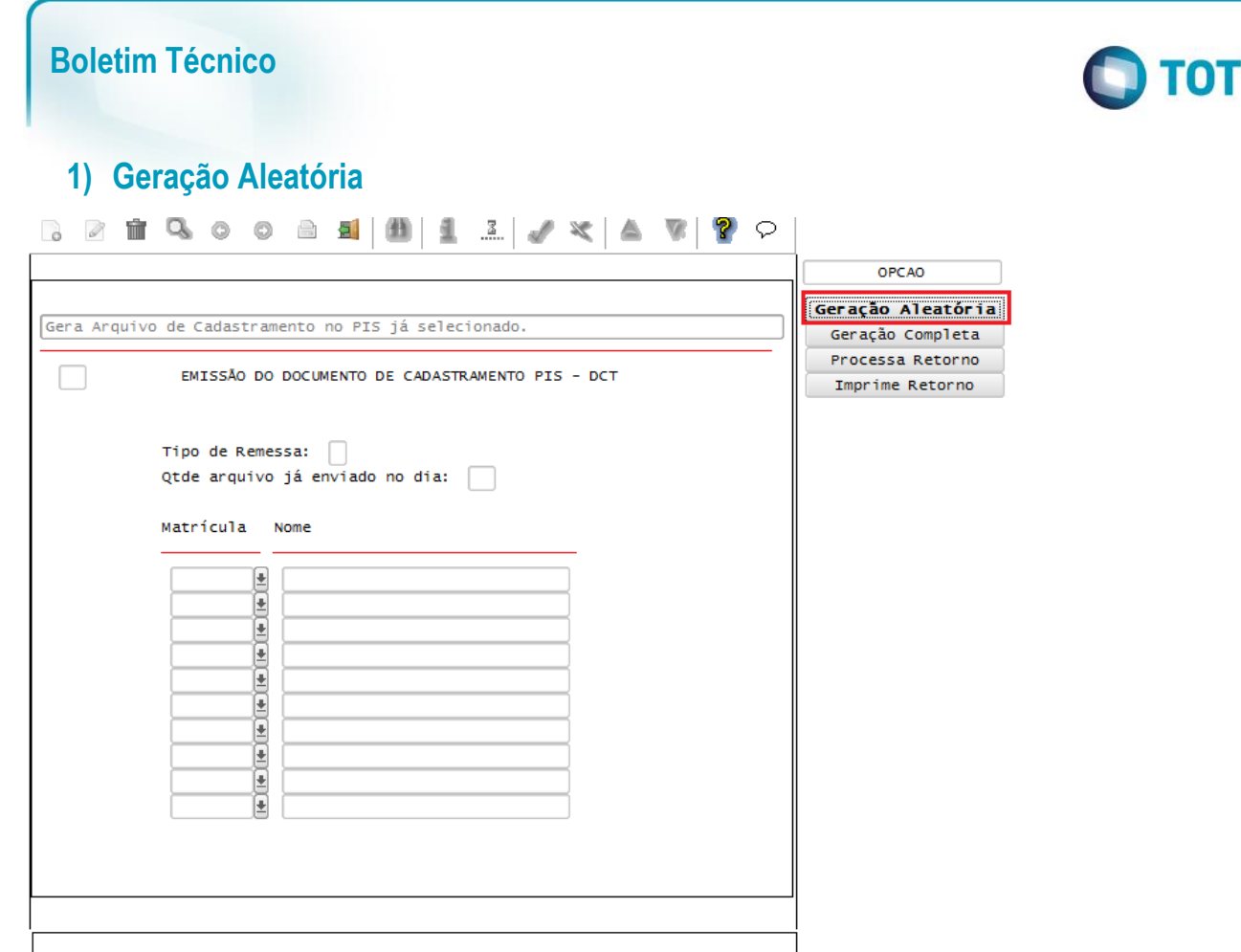

A Geração Aleatória permite que o usuário informe as matriculas individualmente para serem geradas no arquivo da CAIXA. O usuário poderá informar qualquer matricula nesta opção do menu. Todas as matriculas aqui selecionadas serão geradas no arquivo. O programa ainda possui as informações de preenchimento abaixo:

Tipo de Remessa: Informar O – Original ou R –Retificadora. Fica a critério do usuário controlar se o arquivo enviado é um arquivo que ainda não foi enviado ou um arquivo que já foi encaminhado para a Caixa e retornado com restrições pela CAIXA.

Qtde arquivo já enviado no dia: Caso não tenha sido enviado nenhum arquivo para a CAIXA no dia, essa informação deverá ser zerada. A cada envio para a CAIXA, versionar o arquivo. O arquivo gerado para ser encaminhado para a CAIXA NÃO poderá ser alterado, o mesmo deverá atender as especificações do layout conforme abaixo: Informar CADASTRONIS.DAAMMDD.Sxx, sendo:

- 1) CADASTRONIS.D nome fixo que se repetirá em todos os arquivos;
- 2) AAMMDD data no formato anoanomêsmêsdiadia.
- 3) Sxx letra S + número da versão do arquivo na data (2 posições). Sempre inicia por S00. Caso a Empresa envie mais de

4) um arquivo no dia, usar números subsequentes (S01,S02, S03...).

Atenção! Uma nova versão de arquivo significa informação de novos dados. Poderá ser informada a mesma versão de arquivo anteriormente postado nos casos de retificação.

**ESTE** 

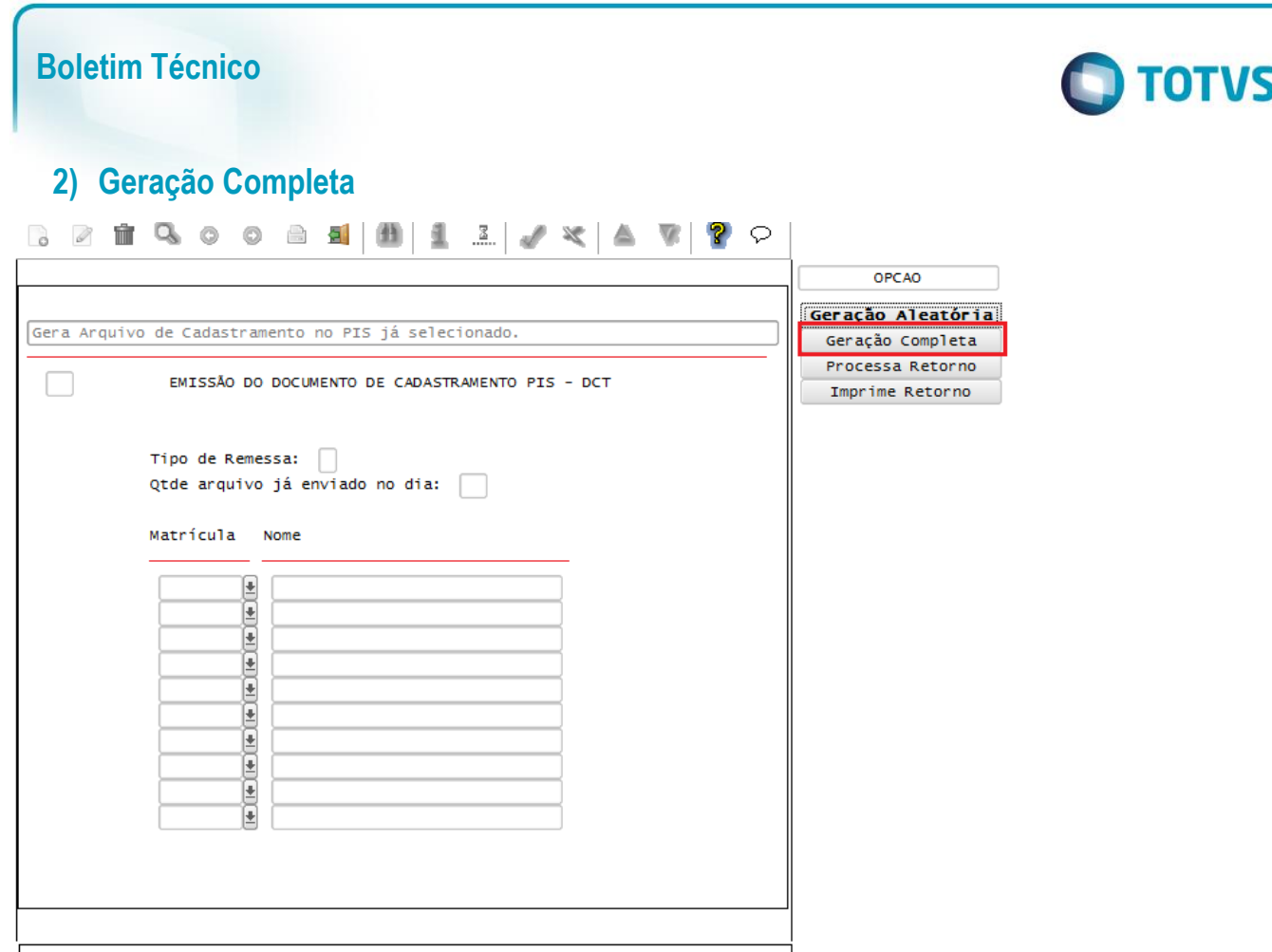

A Geração Completa traz carregado na tela todas as matriculas no sistema que não possuem o número do PIS informado no cadastro de funcionários.

Os campos de Tipo de Remessa e Qtde de arquivos já enviado no dia possui as mesmas regras e validações da Geração Aleatória.

O programa ainda está preparado para receber o arquivo de retorno da CAIXA, conforme as opções abaixo:

# **1) Processa Retorno:**

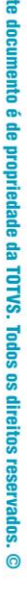

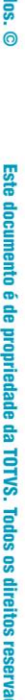

tios.  $\overline{6}$ 

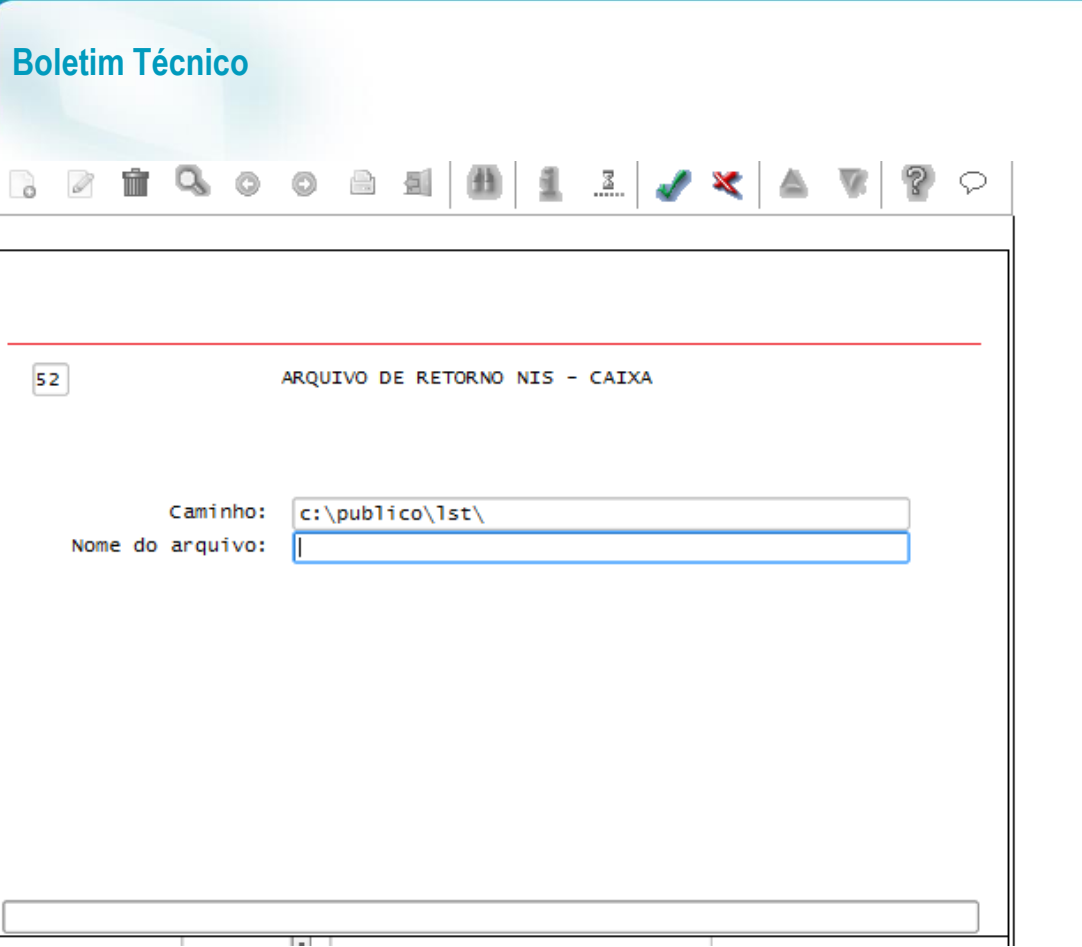

Caminho: Traz o caminho parametrizado no RHU3340 (Parametros Gerais – RH), o mesmo caminho onde os arquivos de geração são gravados.

**O** TOTVS

Nome do arquivo: Informar o arquivo retornado pela CAIXA com as inconsistências e informações de retorno.

Ao processar essas informações o programa irá validar internamente as mensagens retornadas pela CAIXA.

## **2) Imprime Retorno:**

Esta opção imprime as validações processadas pelo sistema durante o processamento do retorno. Nesta opção é possível visualizar também os funcionários que possuem o PIS validado com sucesso. Neste momento, é atualizado o cadastro de funcionários com o PIS valido da matricula em questão.